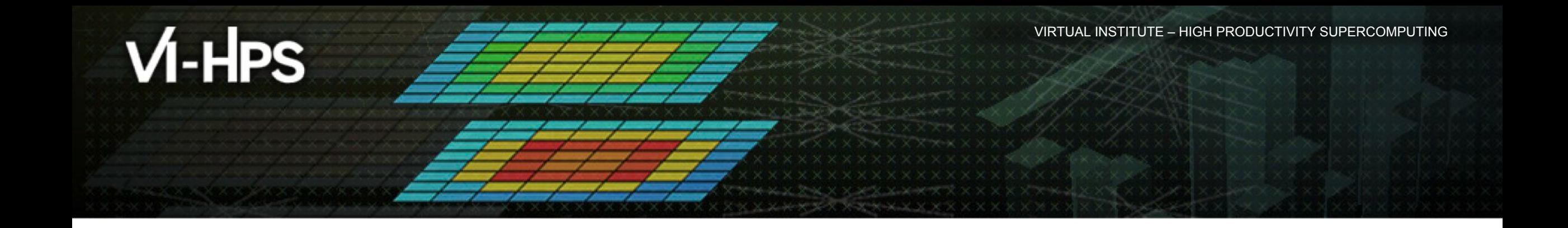

### **Periscope Tuning Framework**

Michael Firbach Technische Universität München

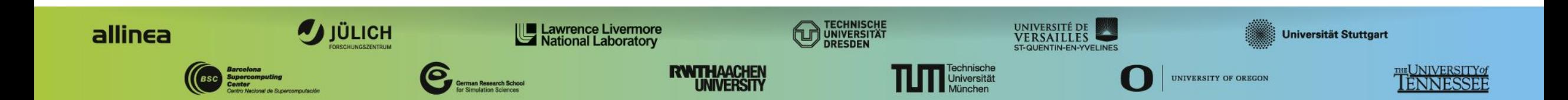

# **Outline**

- Overview of the Periscope Tuning Framework
	- Features
	- Tuning plugins
- Hands-on: Importance analysis
- Hands-on: Using the CFS plugin

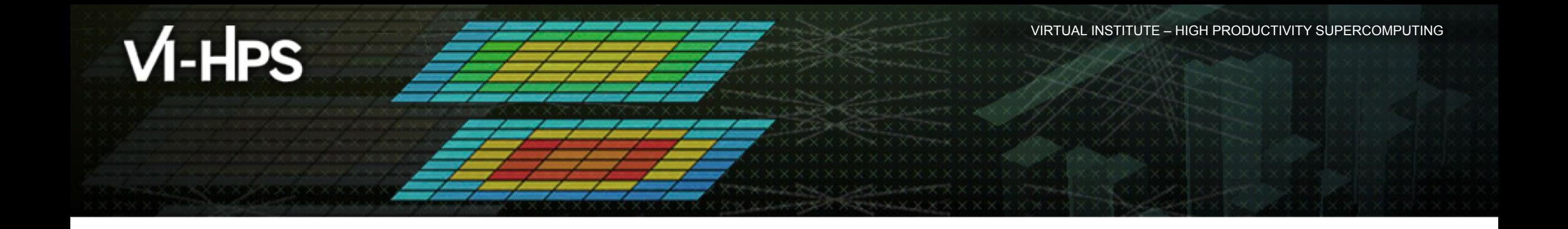

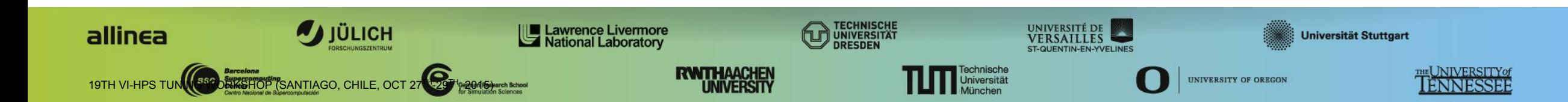

PTF is a framework for automated analysis and tuning.

- Distributed **online** tool
- Based on expert knowledge
- Currently being developed in Score-E (BMBF) and READEX (EU-FP7)
- Open source
- Homepage:<http://periscope.in.tum.de/>

Version 1.1

- Current release, on download page
- Uses custom measurement infrastructure

Version 2.0

- Beta-version, future development
- Does not have all features of 1.1 yet
- Uses Score-P measurement infrastructure
- **▪ Used in this course**

#### **PTF is a** *framework* **designed to be extended:**

- It provides the infrastructure to instrument the application, run it, take measurements and apply optimizations
- The actual tuning is done by *tuning plugins*
	- Plugins address one specific optimization each (e.g. compiler flags, MPI settings, parallelismcapping, energy-tuning, ...)
	- The expert knowledge about specific optimizations is in the plugins, not in the framework
	- Capabilities of PTF is determined by the available plugins

#### **Application requirements:**

- SPMD
- Repetitive main loop (timesteps, refinement iterations, etc.)
- Many scientific codes qualify

VIRTUAL INSTITUTE – HIGH PRODUCTIVITY SUPERCOMPUTING

# **Tuning plugins**

#### **How tuning plugins work**

- All tuning plugins follow the lifecycle to the right
- During the lifecycle, *scenarios* will be created and executed
- For each scenario, plugins can:
	- request performance properties
	- apply tuning actions
	- re-compile or re-run the application

*Please note: This is a very simplified picture!*

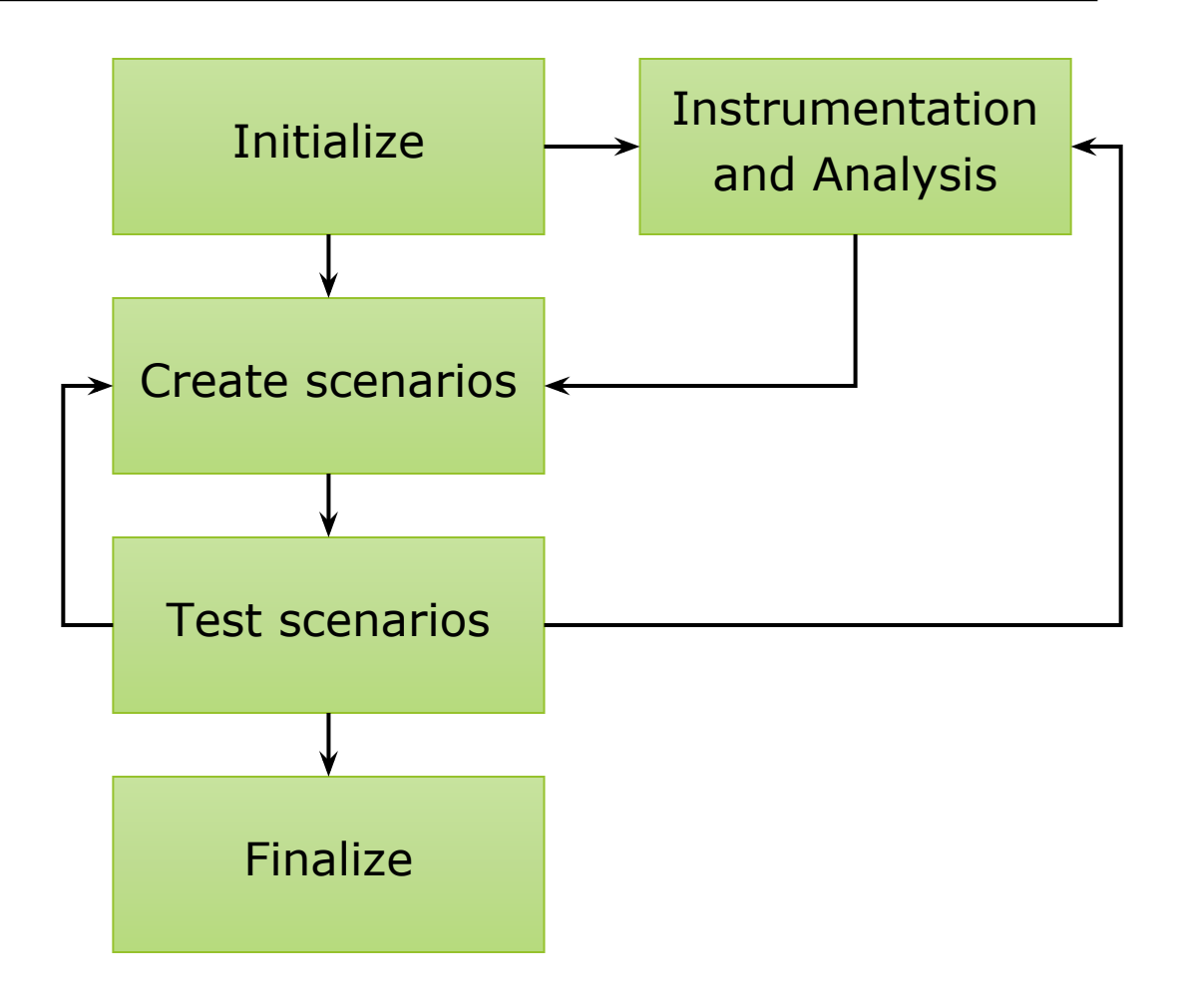

# **Properties**

- All analysis and tuning functions are based on *properties*
	- During the application run, Periscope tests various hypotheses about the performance
	- When a hypothesis is fulfilled by measurement data, a property is generated
	- Properties are generated for each relevant process and code region
- Hypothesis examples:
	- "This is an important code region for overall execution time"
	- "This region is not energy-efficient"
	- "OpenMP threads are imbalanced"
	- $\blacksquare$  …
- The *severity* of the property indicates how strong the impact is on the overall performance

VIRTUAL INSTITUTE – HIGH PRODUCTIVITY SUPERCOMPUTING

#### **Software stack**

- Score-P gathers measurement data and applies tuning actions (one for each process)
- PTF agents connect to online access interface and evaluate properties from measurement data
- The PTF frontend exists only once
	- Central accumulation of properties
	- Runs the plugin to generate tuning decisions

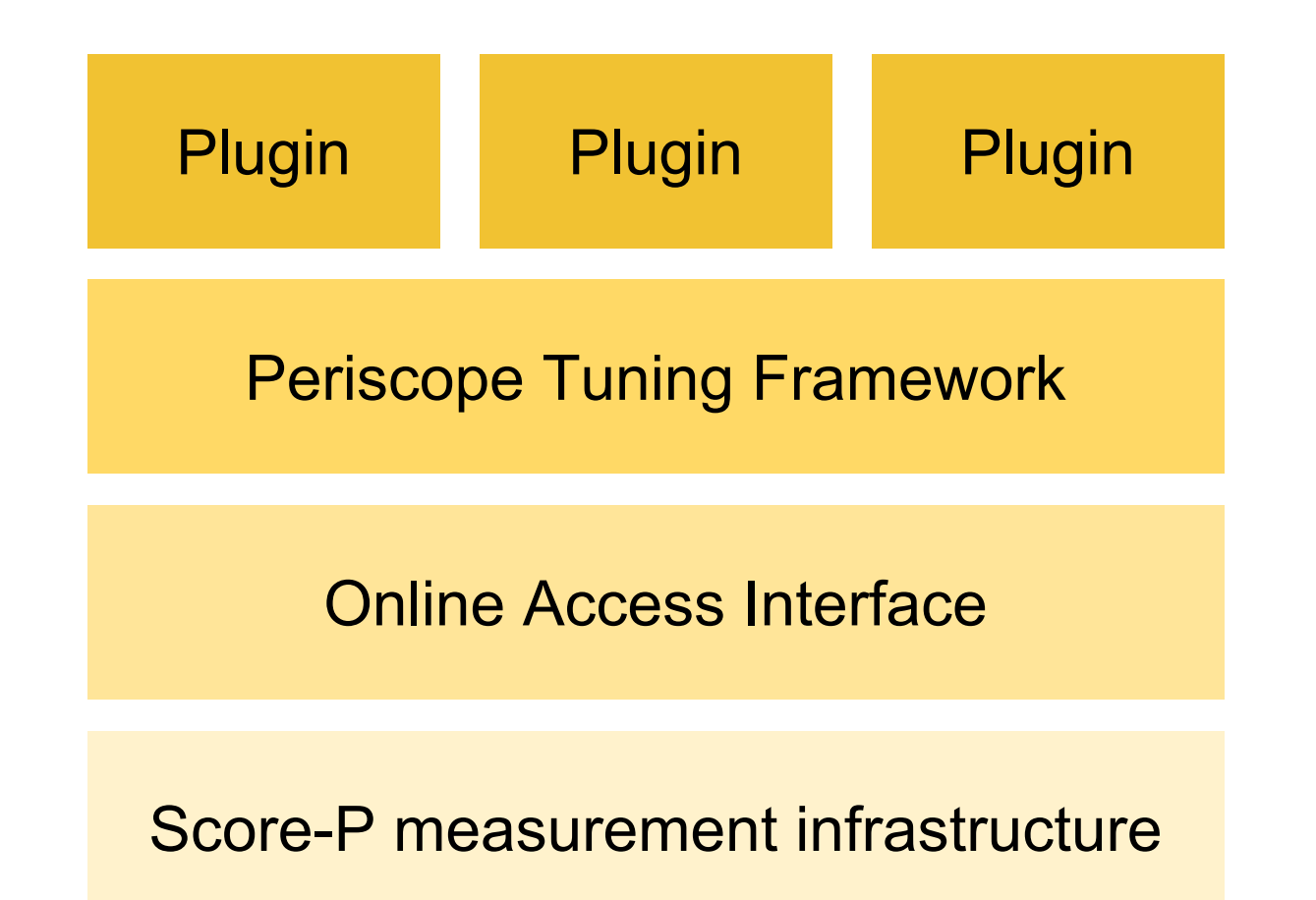

# **Examples of tuning plugins**

- Compiler flag selection (CFS)
	- Determines optimal combination of compiler flags
	- Supports different compilers
	- Very portable
- Dynamic voltage and frequency scaling (DVFS)
	- Modifies CPU voltage & frequency to consume less energy
	- Weighted against increase in runtime
	- Available on selected systems ony (root access / energy daemon required)
- MPI parameters
	- Optimizes MPI settings for given application
	- Some MPI implementations ignore settings

See<http://periscope.in.tum.de/> for a full list of plugins.

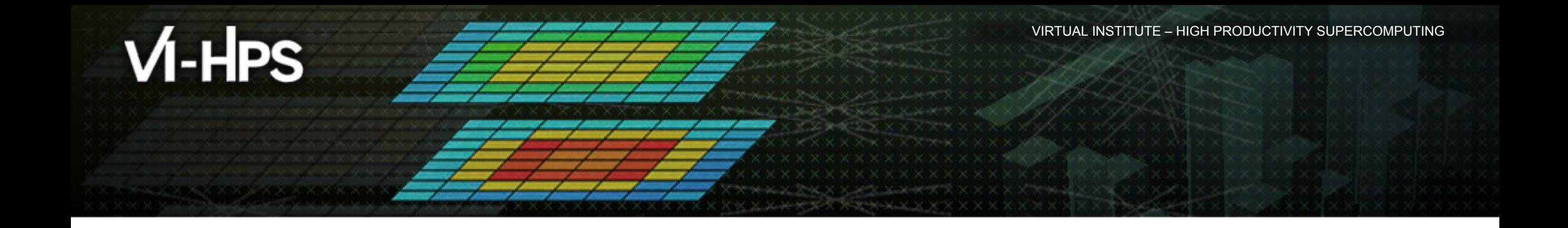

Finding important code regions

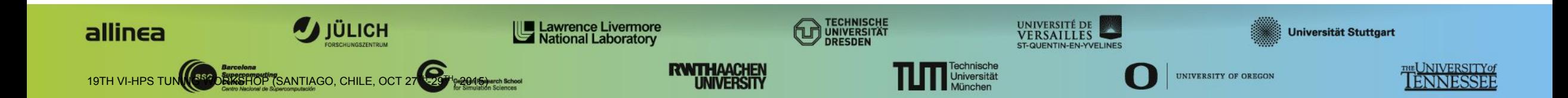

In this exercise, you will:

- Perform the most basic automated performance analysis
- Define a Score-P **online access** region
	- Analysis and tuning is done on each entry of this region
	- Should be **repetitive**
	- Additions to your own application (Fortran, C and  $C++$ ):

```
#include "SCOREP User.inc"
SCOREP USER REGION DEFINE ( OA Phase )
```

```
SCOREP_USER_OA_PHASE_BEGIN( OA_Phase, "foo", 0 )
// important code here
SCOREP USER OA PHASE END( OA Phase )
```
▪ I have prepared an instrumented version of BT-MZ:

- **\$ cp -r /home/courses/instructor06/NPB3.3-MZ-MPI\_instrumented ~**
- **\$ cd ~/NPB3.3-MZ-MPI\_instrumented**

▪ Add to .bashrc: module load scorep module load periscope/2.0.0

▪ Copy the Periscope config file to your home: **\$ cp /home/courses/instructor06/.periscope ~**

▪ Note that I have modified BT-MZ's **config/make.def** to instrument with online access:

```
F77 = scorep --online-access --user mpiifort -cpp
```
- Build the benchmark (smaller class now, since we are doing a lot of runs):
	- **\$ make bt-mz CLASS=A NPROCS=4**
- Command line to run Periscope with Importance analysis: psc frontend --phase="foo" --apprun=./bt-mz.A.4 --mpinumprocs=4 --forcelocalhost --strategy=Importance --debug=2
- Run job script with:
	- **\$ cd bin**
	- **\$ sbatch jobscript\_importance.slurm**

#### ▪ Results:

**\$ cat out.txt**

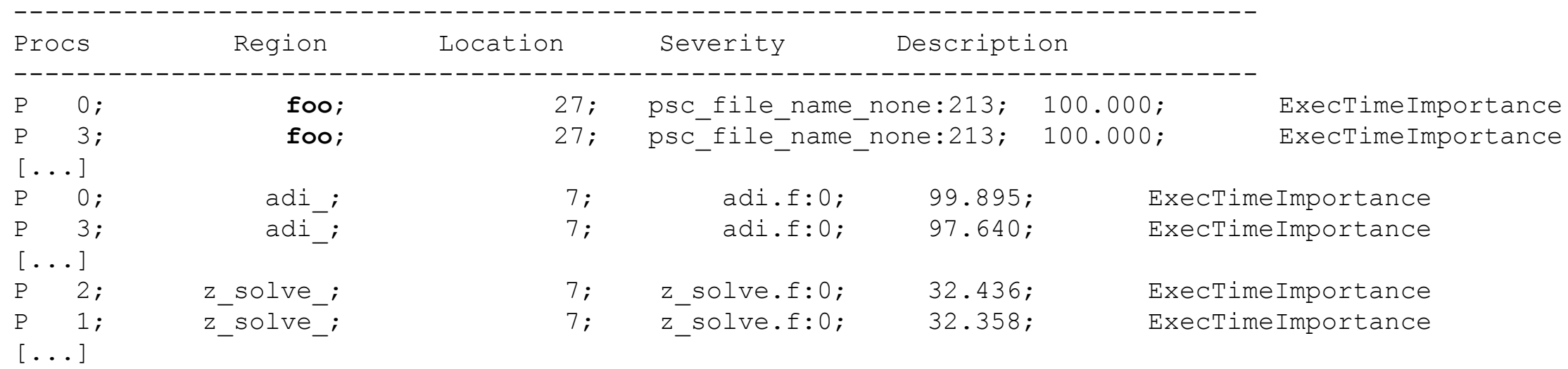

- Note: Properties are generated for each process
	- Written to XML file for further analysis
- Line numbers not yet working with compiler-instrumented Fortran codes :-(

Other analysis strategies are available (besides Importance analysis):

- OpenMP load imbalances
- MPI load imbalances
- **Energy inefficiencies**
- $\blacksquare$  …
- Still incomplete support in Periscope 2.0

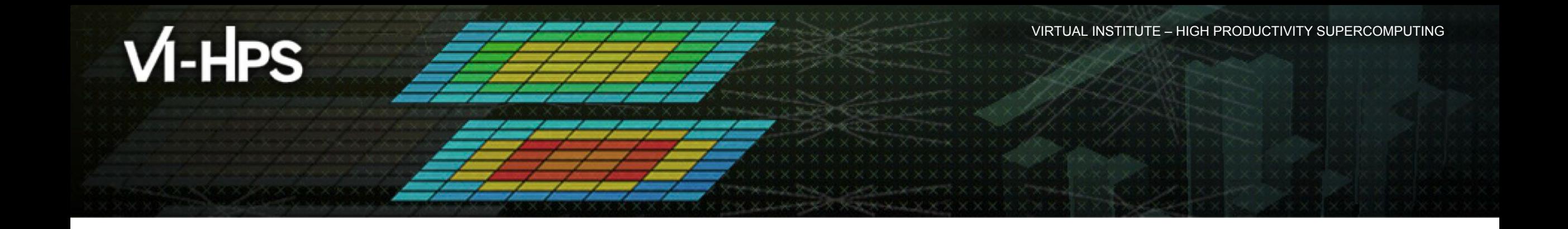

# **Hands-on: Using the CFS-plugin**

Finding the optimal combination of compiler flags

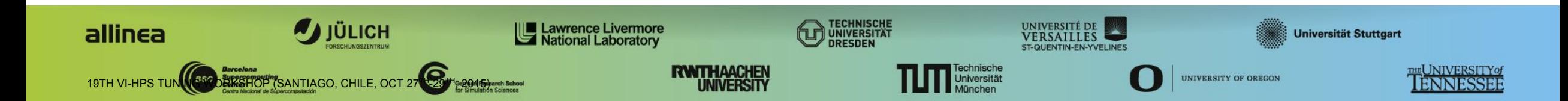

IGH PRODUCTIVITY SUPERCOMPUTING

#### **Hands-on: Importance analysis**

- Many compiler flags for *code generation*
- All possible combinations form a s*earch space*
- For every search step, the application is rebuilt and re-run
- Result of the search is optimal flag combination

Applicable to:

- Compute-bound applications
- Single-core optimization

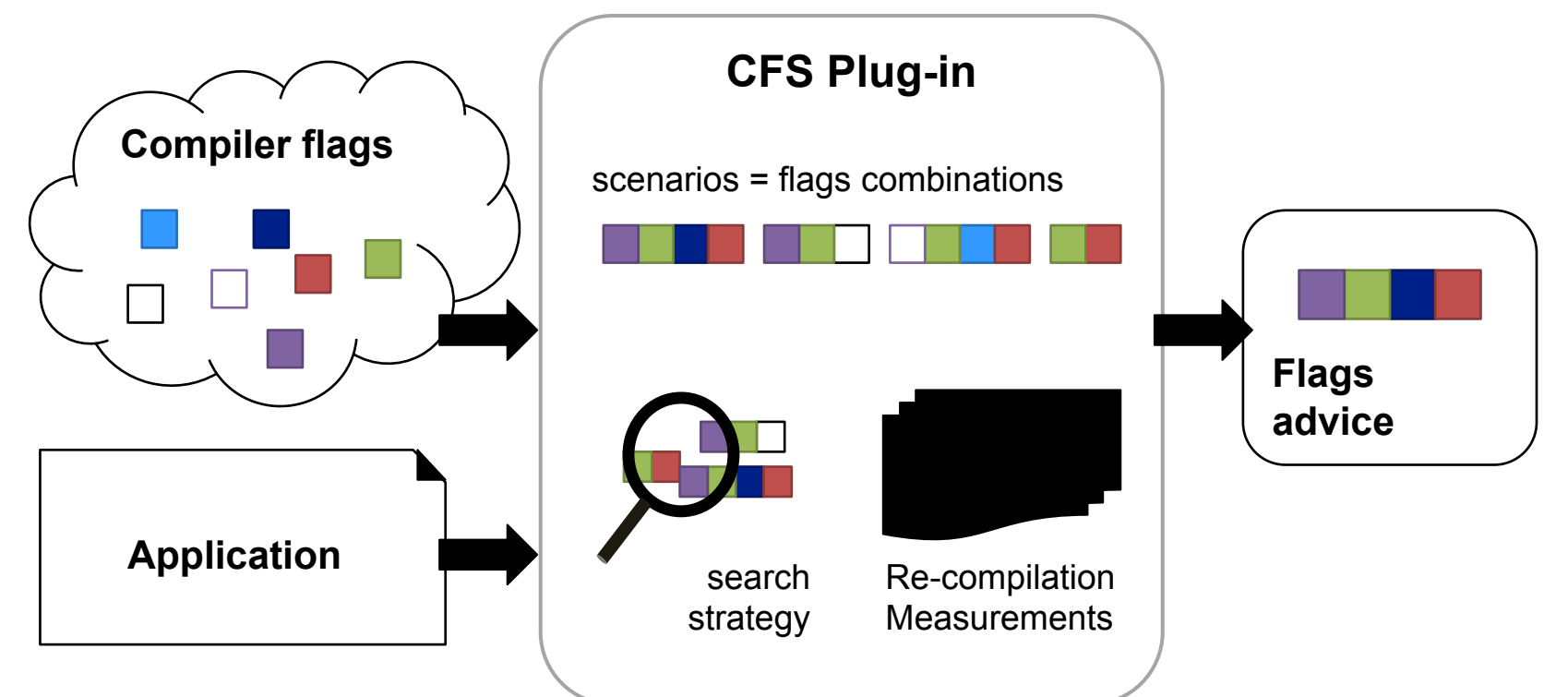

VIRTUAL INSTITUTE – HIGH PRODUCTIVITY SUPERCOMPUTING

### **Hands-on: Using the CFS plugin**

#### **Contents of the cfs\_config.cfg:**

```
makefile path = "..";makefile_flags_var = "CFS_FLAGS";
makefile args = "bt-mz CLASS=A NPROCS=4";
application src path = \cdot../BT-MZ";
make selective = "false";
```
search\_algorithm = **"exhaustive"**;

 $tp$  "OPT" = "-O"  $[$ "1", "2", "3"]; tp  $"FAST" = " " " [ " " , " - xHOST" ] ;$ 

Build instructions **Search** strategy Flags to test (2×3 scenarios)

# **Hands-on: Using the CFS plugin**

▪ Modify BT-MZ's **config/make.def** to add a place for the compiler flags: F77 = scorep --online-access **--nocompiler** --user mpiifort -cpp [...] **FFLAGS = \${CFS\_FLAGS}**

- **Compiler flags to be tested are inserted at**  $\S$ {CFS\_FLAGS} ▪ --nocompiler reduces overhead (only our custom region is instrumented)
- Run job script with:
	- **\$ cd bin**
	- **\$ sbatch jobscript\_cfs.slurm**
	- **\$ tail -F out.txt**

 $X \times X \times X \times X \times X \times Y$  WIRTUAL INSTITUTE – HIGH PRODUCTIVITY SUPERCOMPUTING

### **Hands-on: Using the CFS plugin**

#### My results on Leftraru:

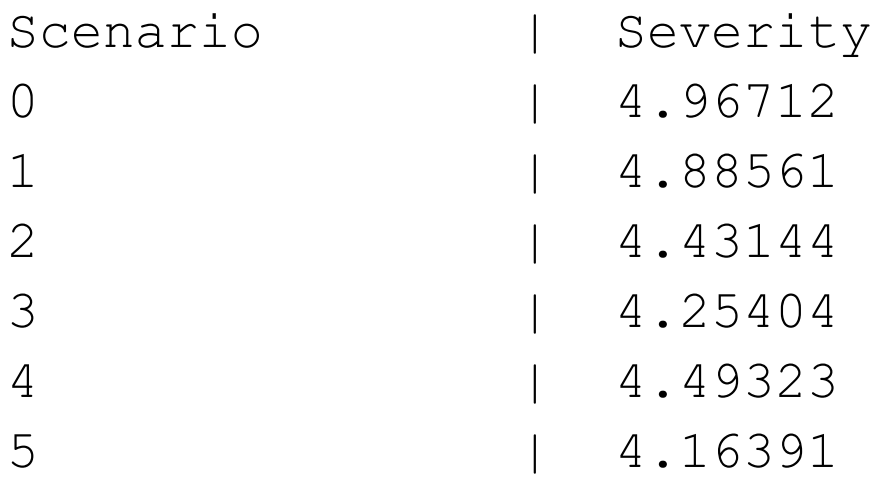

- Worst to best case: about 16% reduction
- Which flag has had more impact?

# **Hands-on: Using the CFS plugin**

Advanced features for big searches (see User's Guide):

- Other search strategies, like individual search:
	- Creates scenarios with only one flag altered at a time
	- Might miss the optimal combination
	- Much faster (linear complexity)
- Selective make:
	- Periscope can determine relevant source files automatically and re-build only those
	- Or, user provides list of files
	- Selected files are touched, then the application is re-built
- Periscope can suggest flags to test for a specific compiler

# **Hands-on: Using the CFS plugin**

What you can expect:

- Performance increase will be moderate in most cases (maybe 5% to 10%)
- However, you don't invest a lot of time
	- **· Instrument application**
	- Configure plugin
	- Plugin runs without user interaction
- Probably a good ratio of time spent and runtime improvement

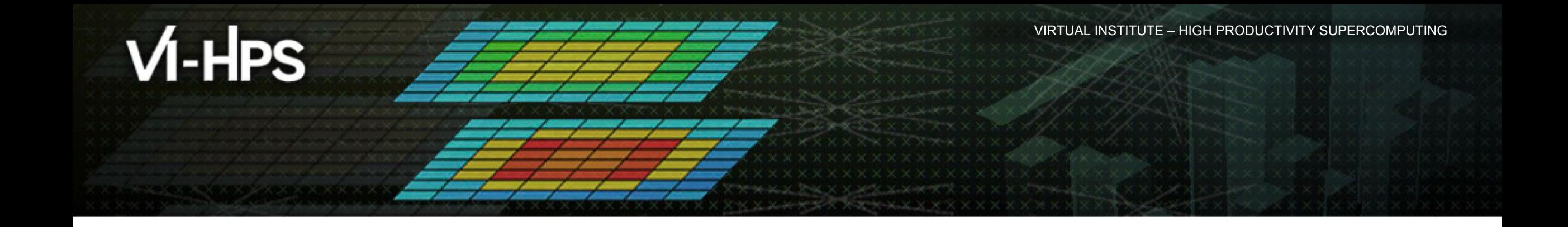

# **Done!**

Thank you for your attention.

You can now tune your own applications.

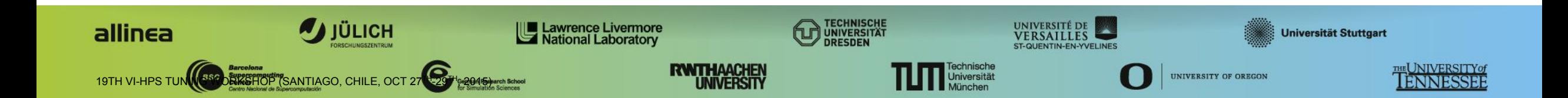